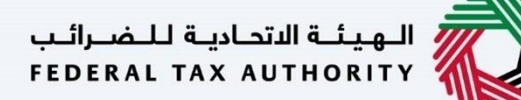

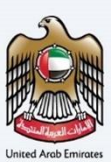

## إمـــارات تــاكـس<br>MARATAX≣

ا<mark>ت الضريبية</mark> ر تغيير دورات الفترات الضريبية– دليل المستخدم

**التاري خ: أكتوبر** 2022

النسخة 1.0

خاص وسري

تحتوي هذه الوثيقة على معلومات سرية ومملوكة للهيئة الاتحادية للضرائب. يعد أي نشر أو توزيع أو نسخ أو استخدام أو اعتماد على المعلومات السرية - - بري - - - مي - بو - - - بري - - - بري بر - سو- - - سو- - - - - -<br>والمملوكة الواردة في هذه الوثيقة غير مصرح به وممنوع منعًا باتًا.

<span id="page-1-0"></span>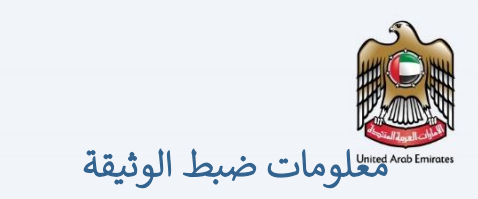

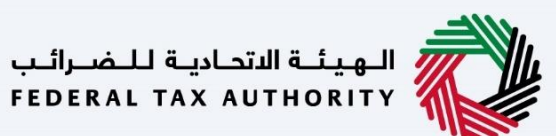

## ضبط نسخة الوثيقة

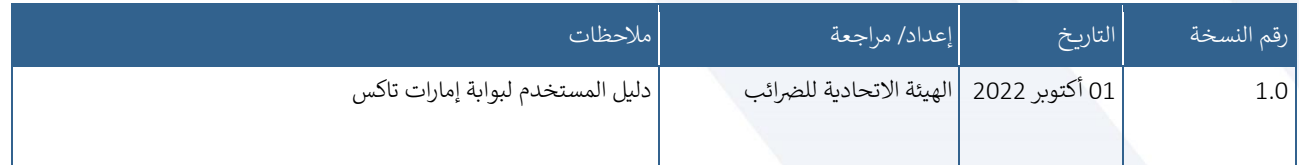

## <span id="page-1-1"></span>المرفقات

يرجى الاطلاع أدناه على قائمة بأدلة المستخدم التي يمكنك الرجوع إليها: ي

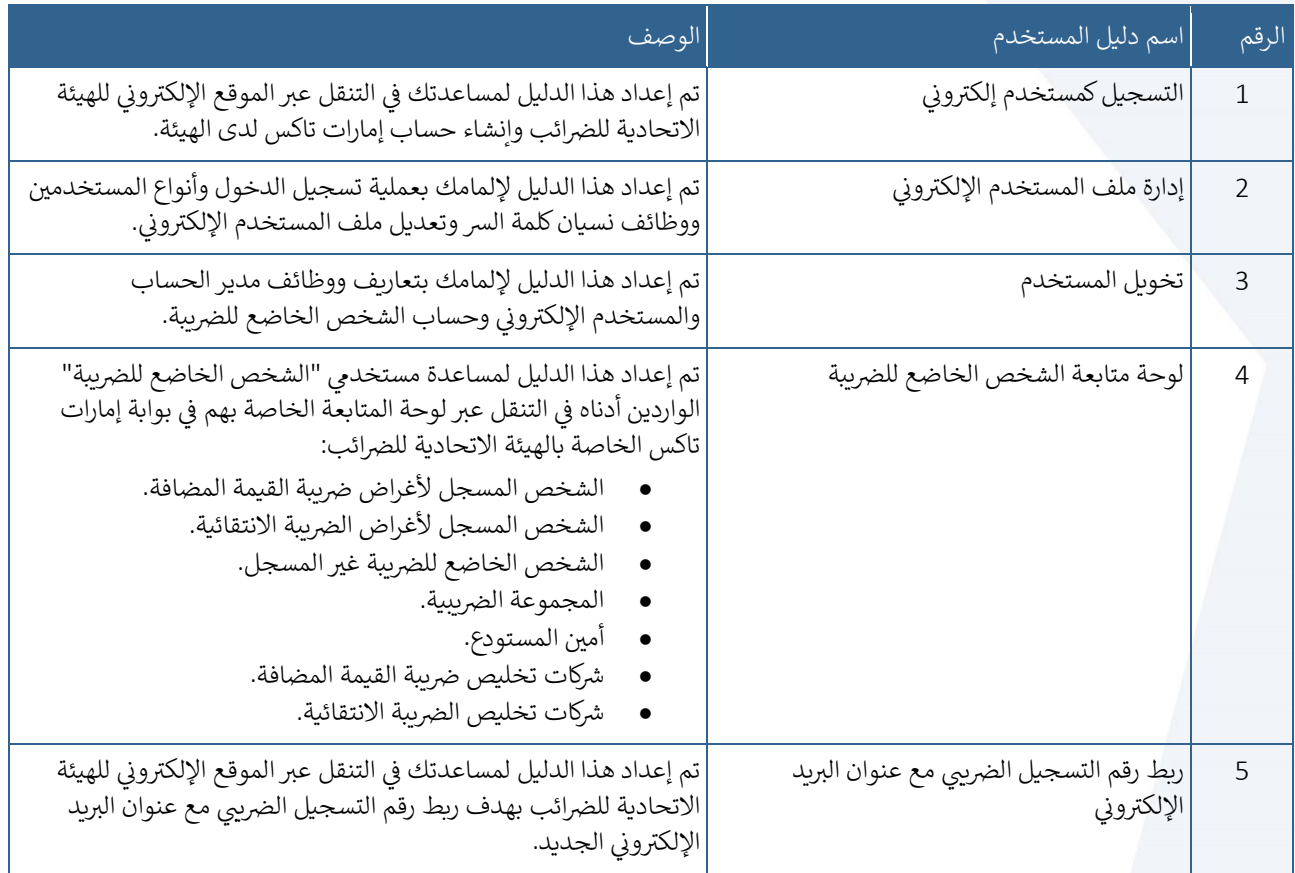

<span id="page-2-0"></span>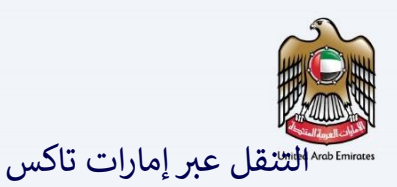

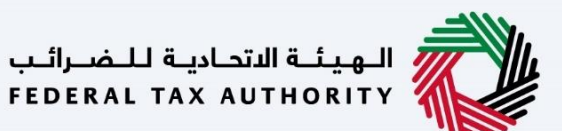

تتوفر علامات التبويب والأزرار التالية لمساعدتك في التنقل خلال هذه العملية: ي

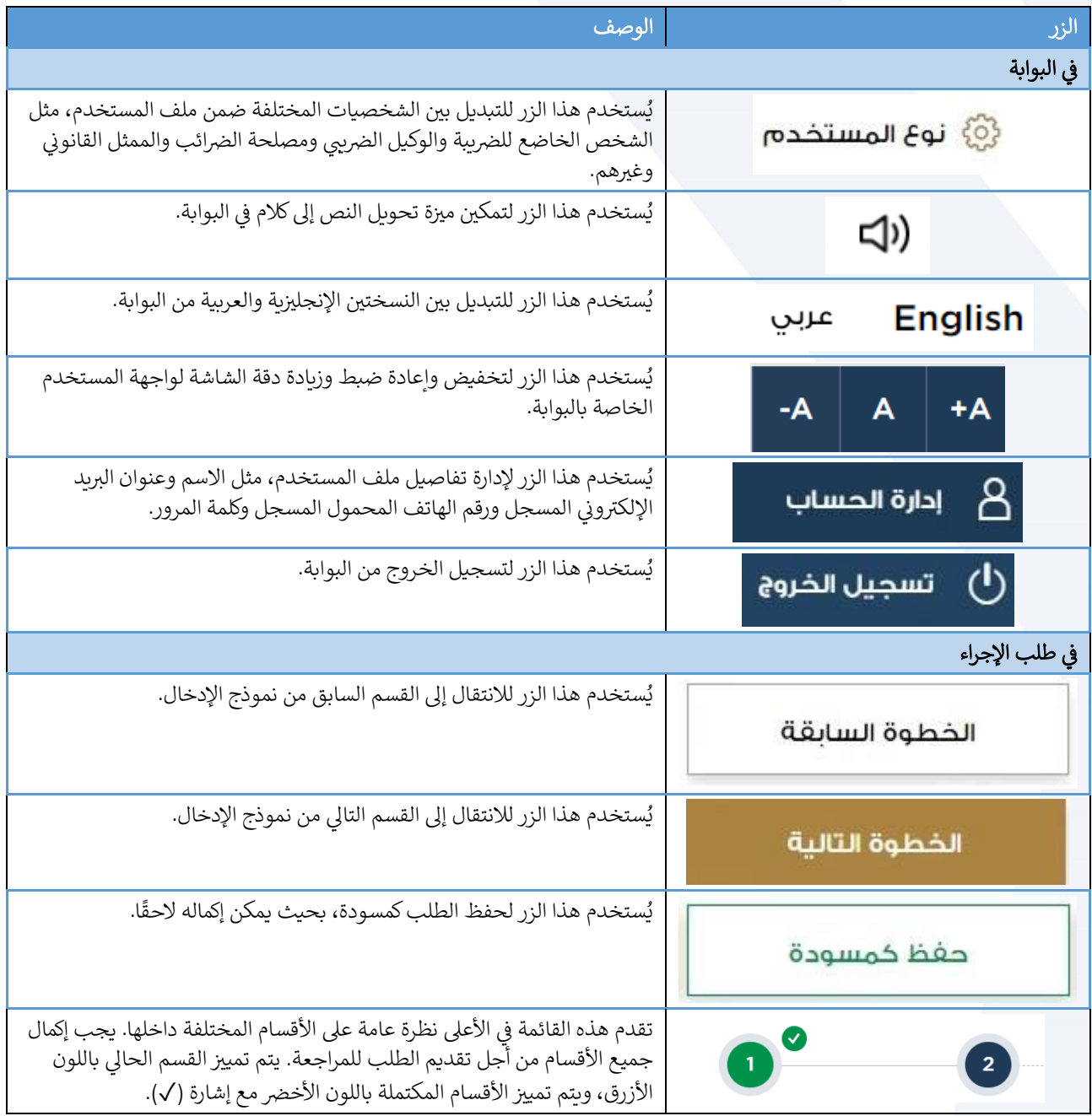

<span id="page-2-1"></span>تقدم الهيئة الاتحادية للضرائب مجموعة من الخدمات الإلكترونية الشاملة والمتميزة بهدف إتاحة الفرصة للأشخاص الخاضعين للضريبة للاستفادة من هذه الخدمات بأفضل الطرق وأبسطها. للحصول على مزيد من المعلومات حول هذه الخدمات، انقر [هنا .](https://www.tax.gov.ae/en/services/)

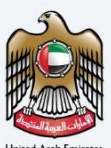

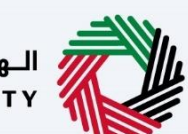

الهيئــة الاتحـاديــة لــلــضــرائــب<br>FEDERAL TAX AUTHORITY

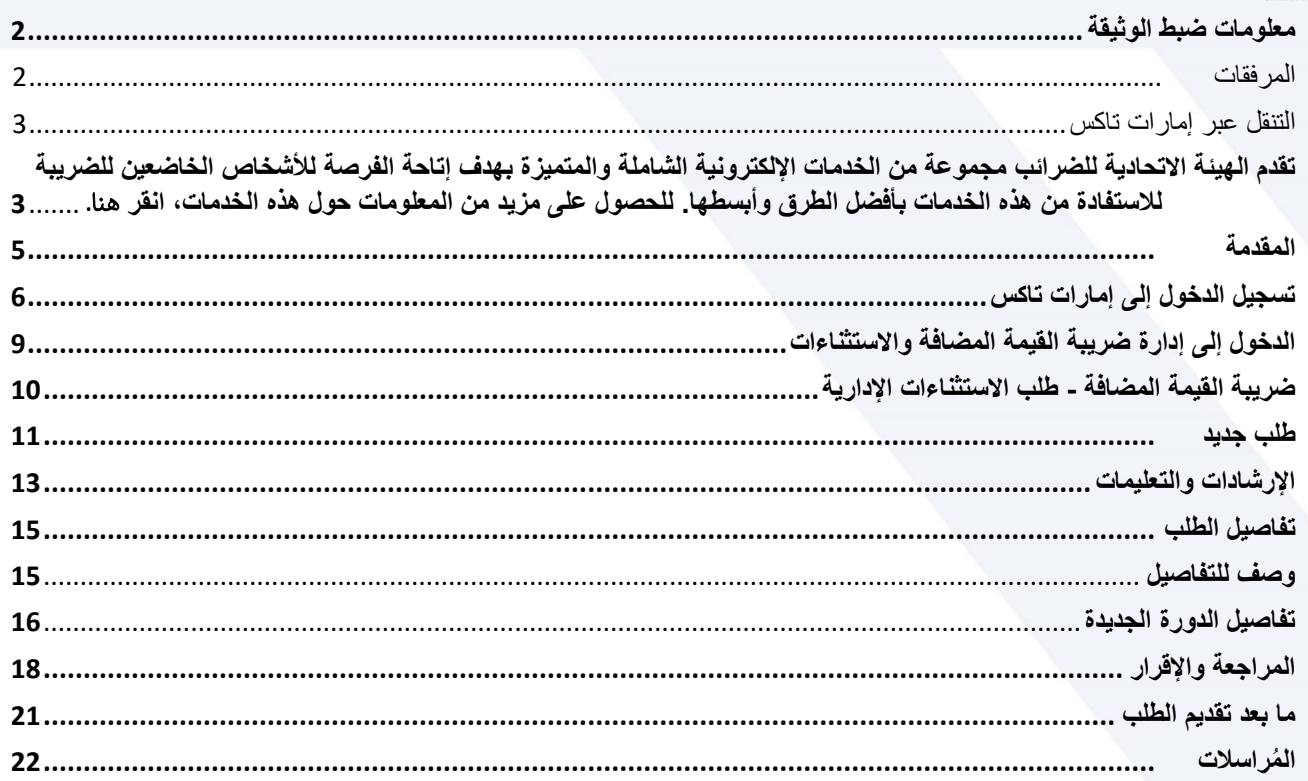

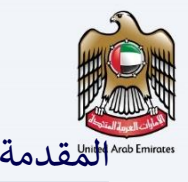

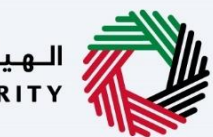

ر<br>إسهيئــة الاتحـاديــة لـلــضــرائــب<br>4 FEDERAL TAX AUTHORITY

<span id="page-4-0"></span>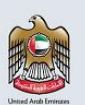

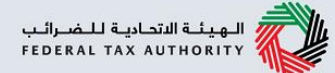

تم إعداد هذا الدليل لمساعدة الوكيل الضريبي المسجل في التنقل عبر منصة إمارات تاكس الخاصة بالهيئة الاتحادية للضرائب لتقديم طلب تغيير دورات الفترة الضريبية. وذلك متاحًا فقط للمستخدم المسجل مسبقًا في ضريبة القيمة المضافة في دولة الإمارات العربية المتحدة ولديه إقرارات تُقدّم ربع سنويًّا. يجبّ على المستخدم تسجيل الدخول إلى حساب الخدمات الإلكترونية الخاص به والدخول على الاختيار المعنى لضريبة القيمة المضافة المعنية للشخص الخاضع للضريبة لبدء الطلب. تقديم

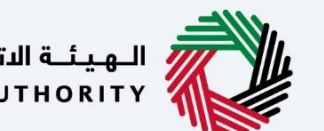

، الـهيئــة الاتحـاديـة لـلـضــرائـب<br>:<br>: FEDERAL TAX AUTHORITY

<span id="page-5-0"></span>تسجيل الدخول إىل إمارات تاكس

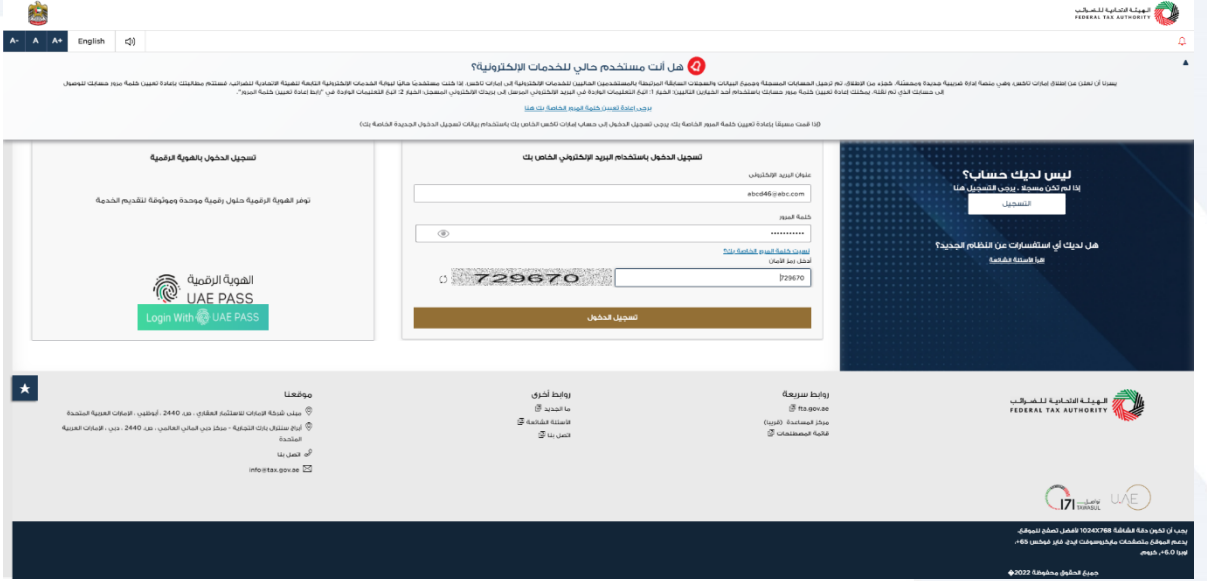

- يمكنك تسجيل الدخول إىل حساب إمارات تاكس باستخدام بيانات تسجيل الدخول الخاصة بك أو باستخدام الهوية الرقمية لدولة اإلمارات العربية المتحدة .(Pass UAE(إذا لم يكن لديك حساب إمارات تاكس، فيمكنك تسجيل حساب من خالل النقر عىل زر "التسجيل". إذا نسيتكلمة المرور الخاصة بك، فيمكنك استخدام ميزة "نسيت كلمة المرور" لإعادة ضبطها. .<br>ر
- إذا قمت بتسجيل الدخول باستخدام عنوان بريدك الإلكتروني المسجل وكلمة المرور، فسيتم عرض لوحة ت خاصية التحقق تسجيل الدخول. إذا اخي <sup>ر</sup> ي إلمارات تاكس عند النجاح ف ون ر متابعة المستخدم اإللكي <sup>ر</sup> ي ر المزدوج، فسيتعين عليك إدخال كلمة المرور لمرة واحدة التي ستتلقاها عبر البريد الإلكتروني المسجل ي ورقم هاتفك المحمول لتسجيل الدخول بنجاح.
- إذا كنت ترغب في تسجيل الدخول من خلال الهوية الرقمية لدولة الإمارات العربية المتحدة(UAE Pass)، ي ر فسيتم إعادة توجيهك إىل الهوية الرقمية لدولة اإلمارات العربية المتحدة .(Pass UAE(عند تسجيل الدخول إىل الهوية الرقمية لدولة اإلمارات العربية المتحدة (Pass UAE(بنجاح، سيتم إعادة توجيهك رت إلى لوحة متابعة المستخدم الإلكتروني لإمارات تاكس.<br>مجددًا إلى لوحة متابعة المستخدم الإلكتروني لإمارات تاكس.

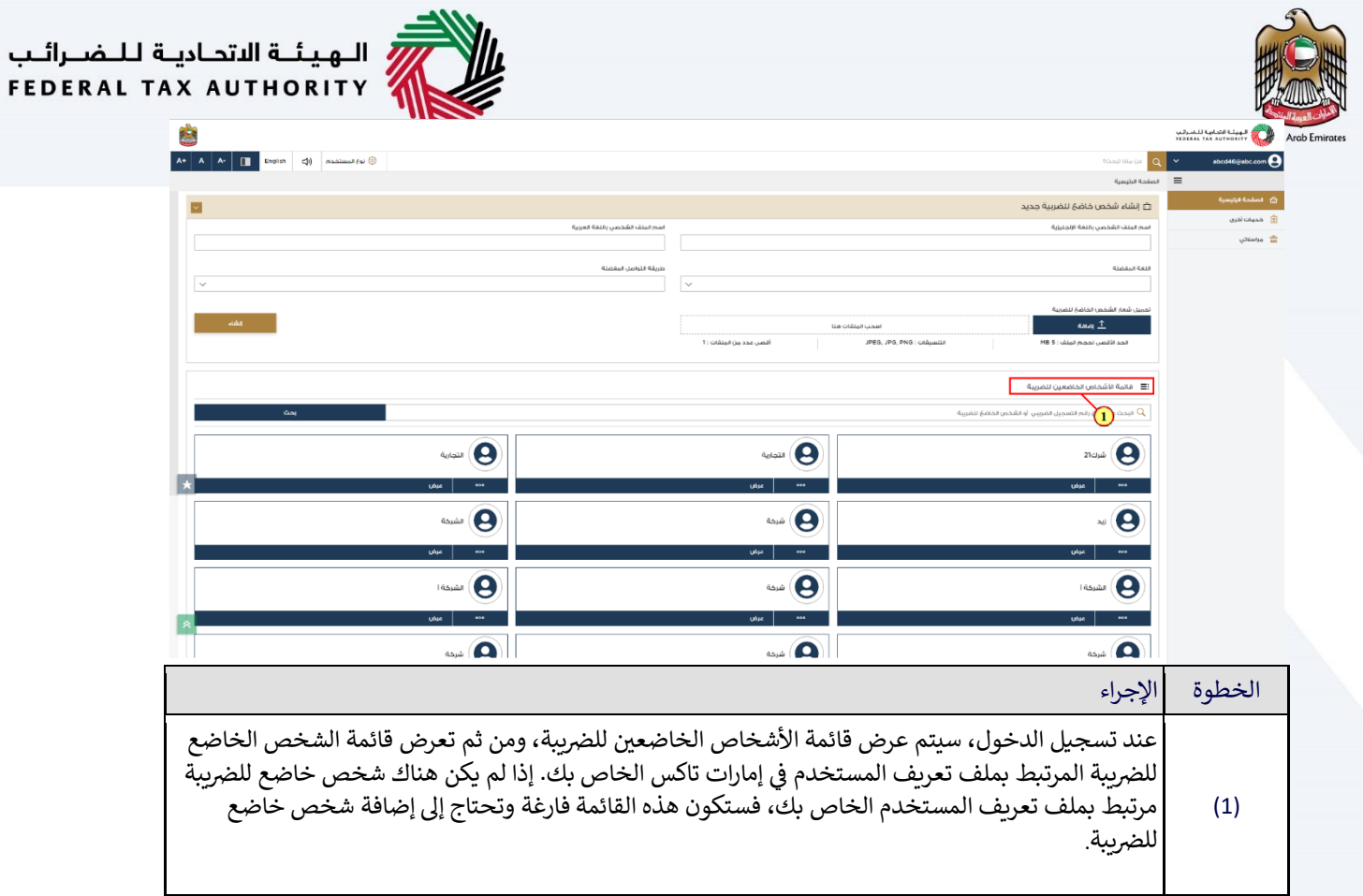

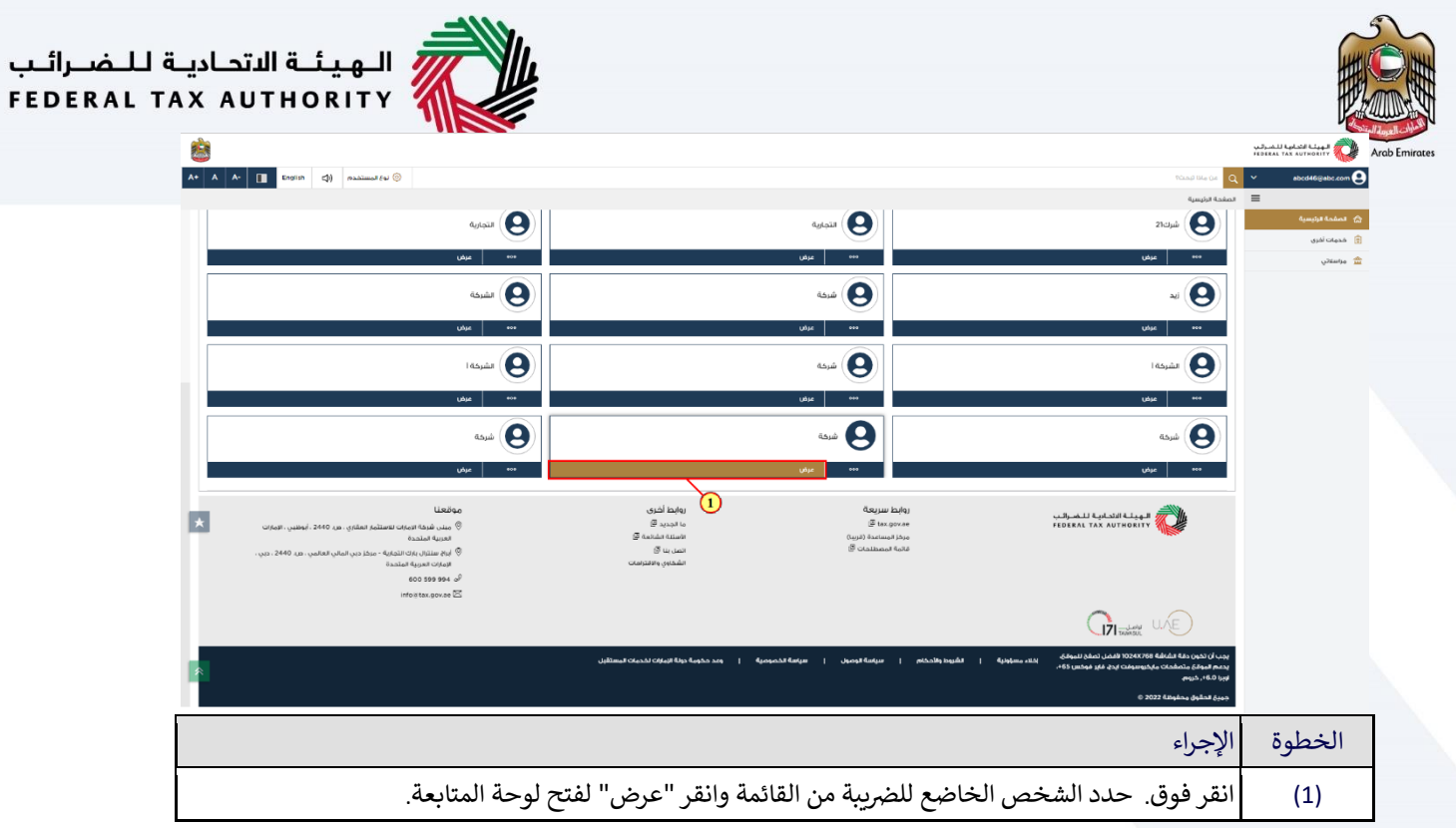

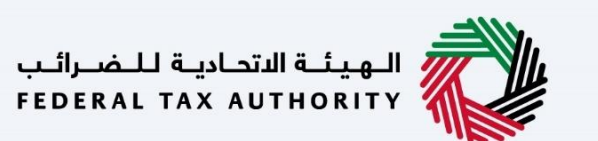

<span id="page-8-0"></span>الدخول إلى إدارة ضريبة القيمة المضافة والاستثناءات

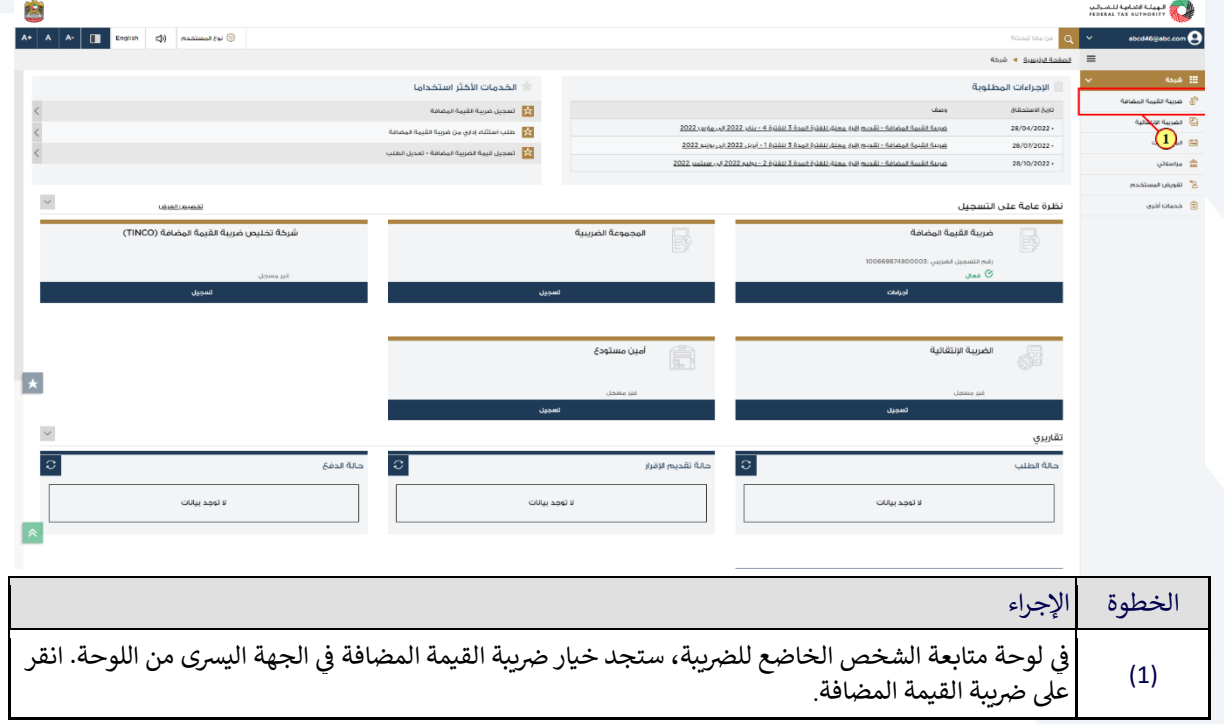

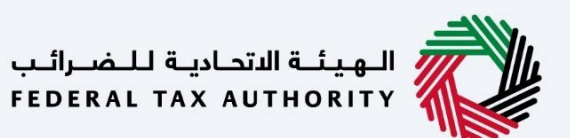

<span id="page-9-0"></span>رضيبة القيمة المضافة - طلب االستثناءات اإلدارية

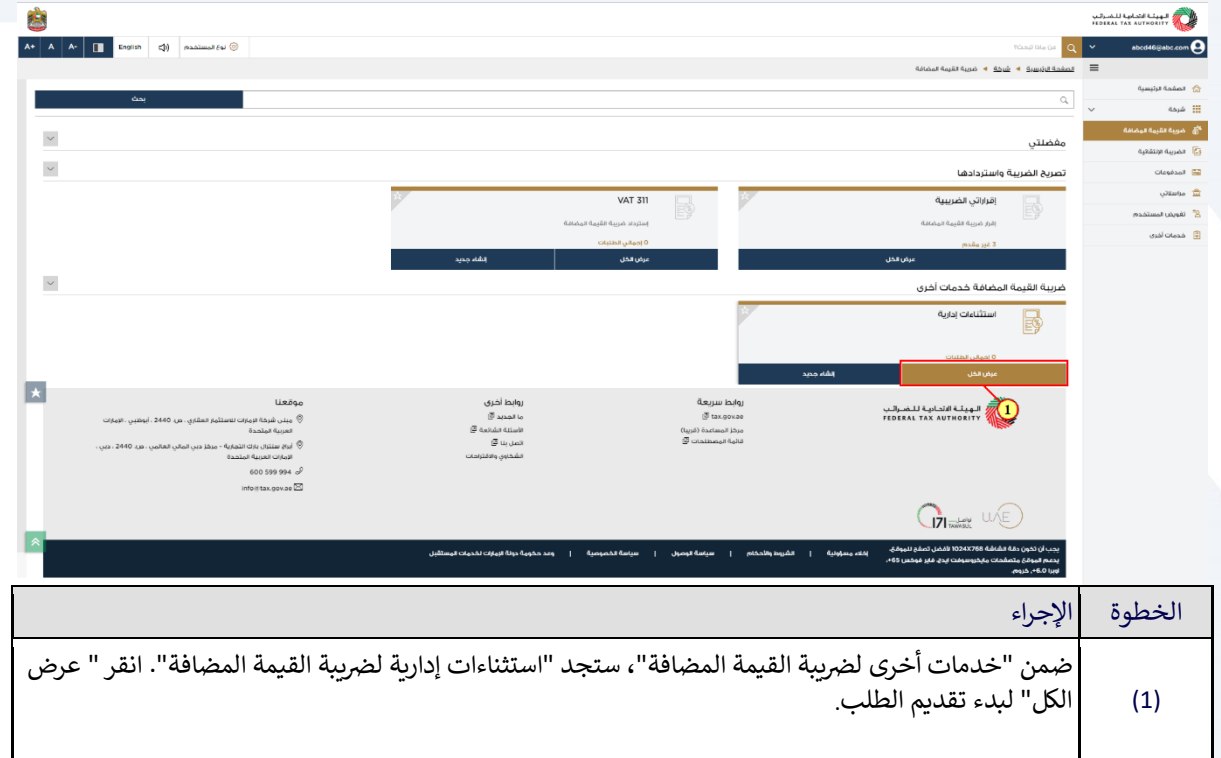

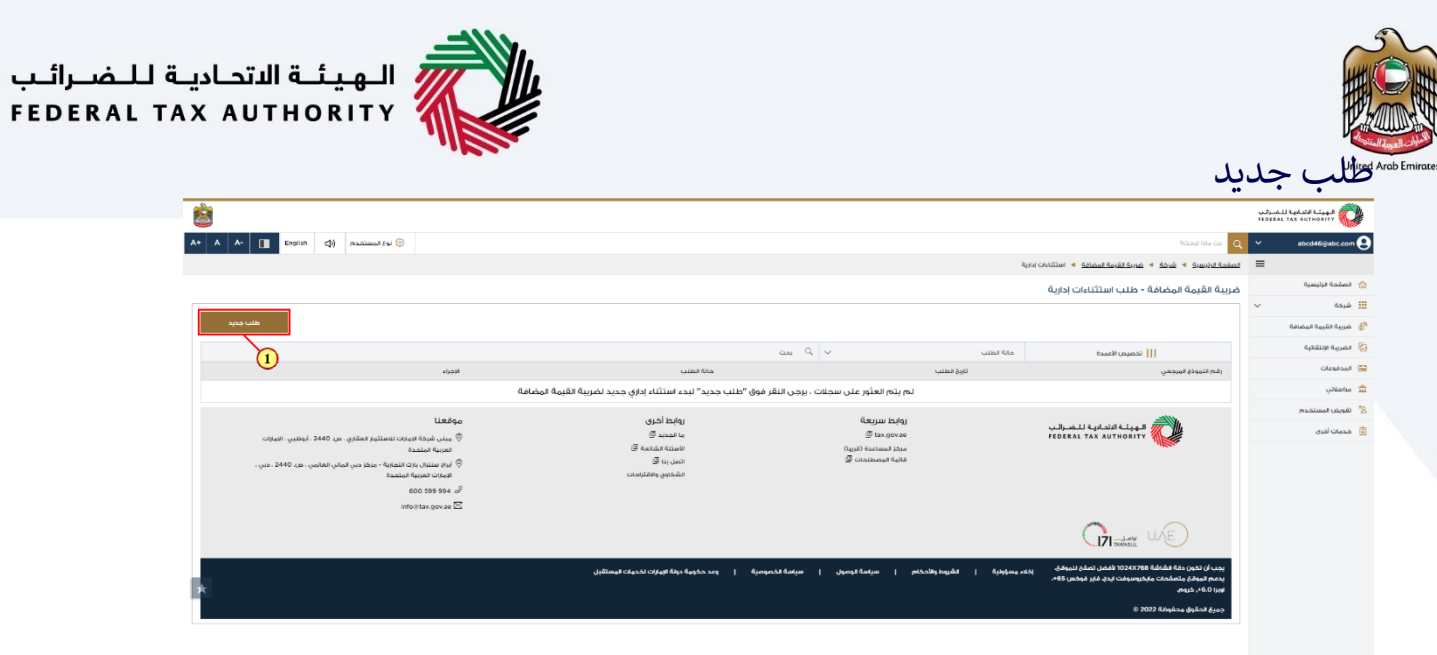

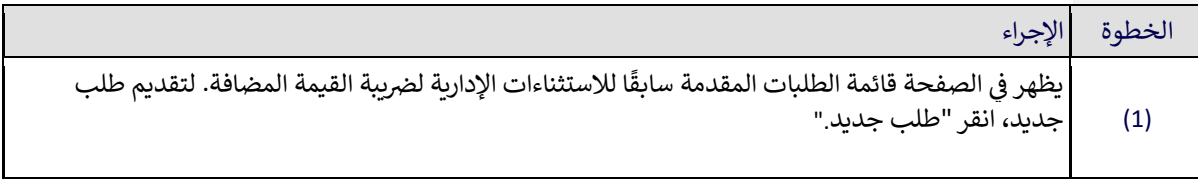

<span id="page-10-0"></span> $\triangleright$ 

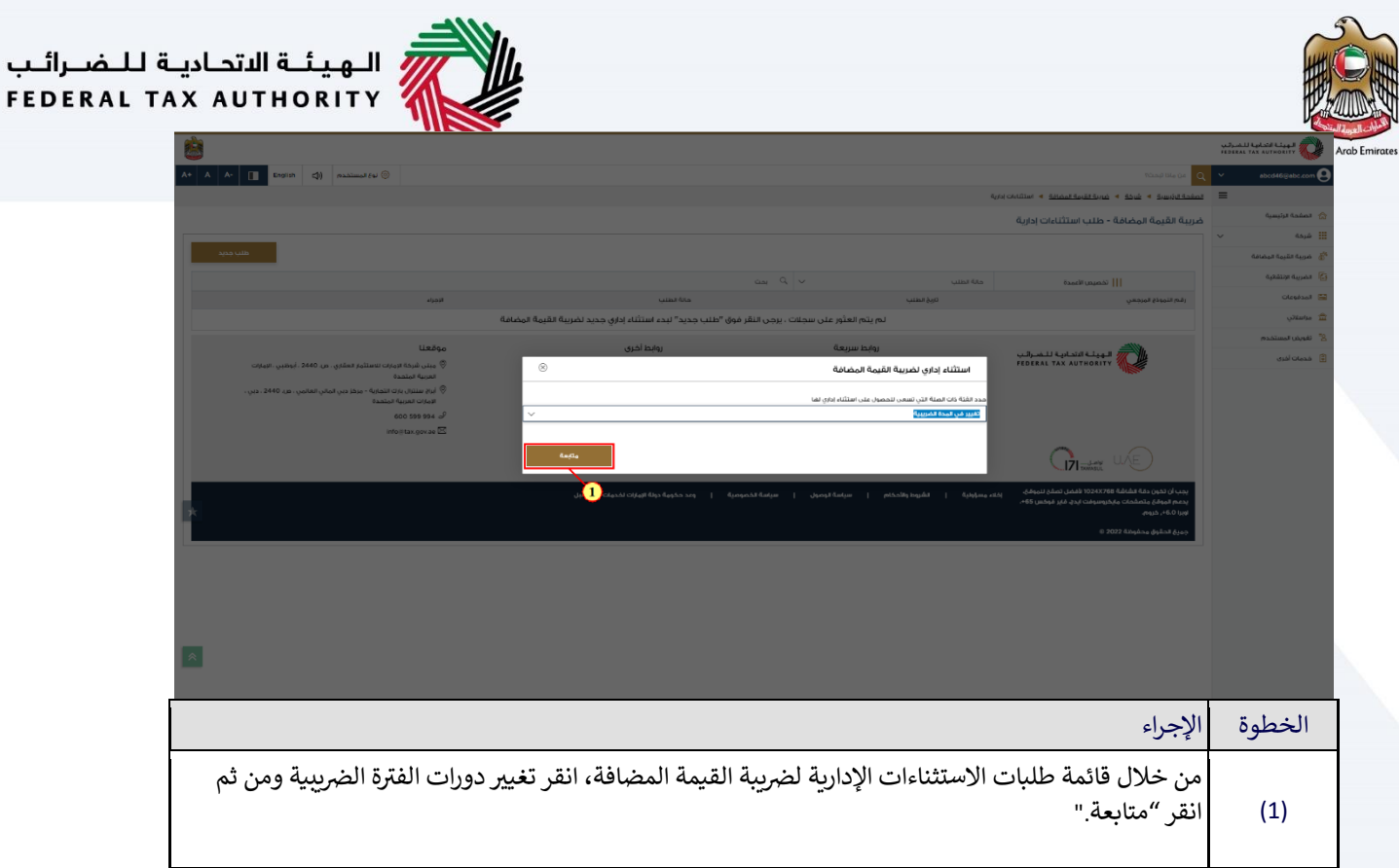

<span id="page-12-0"></span>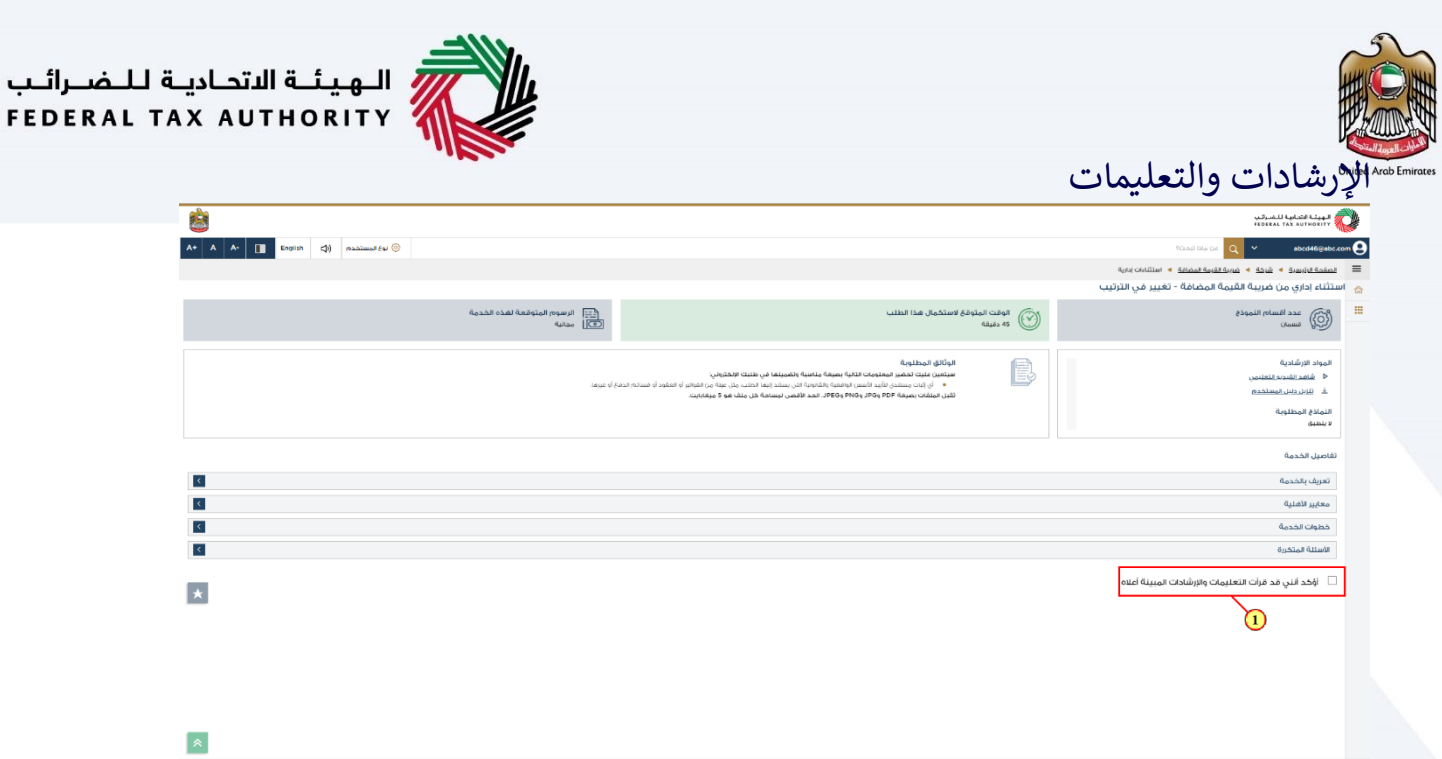

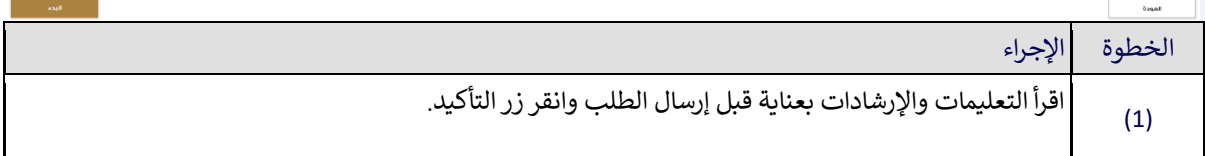

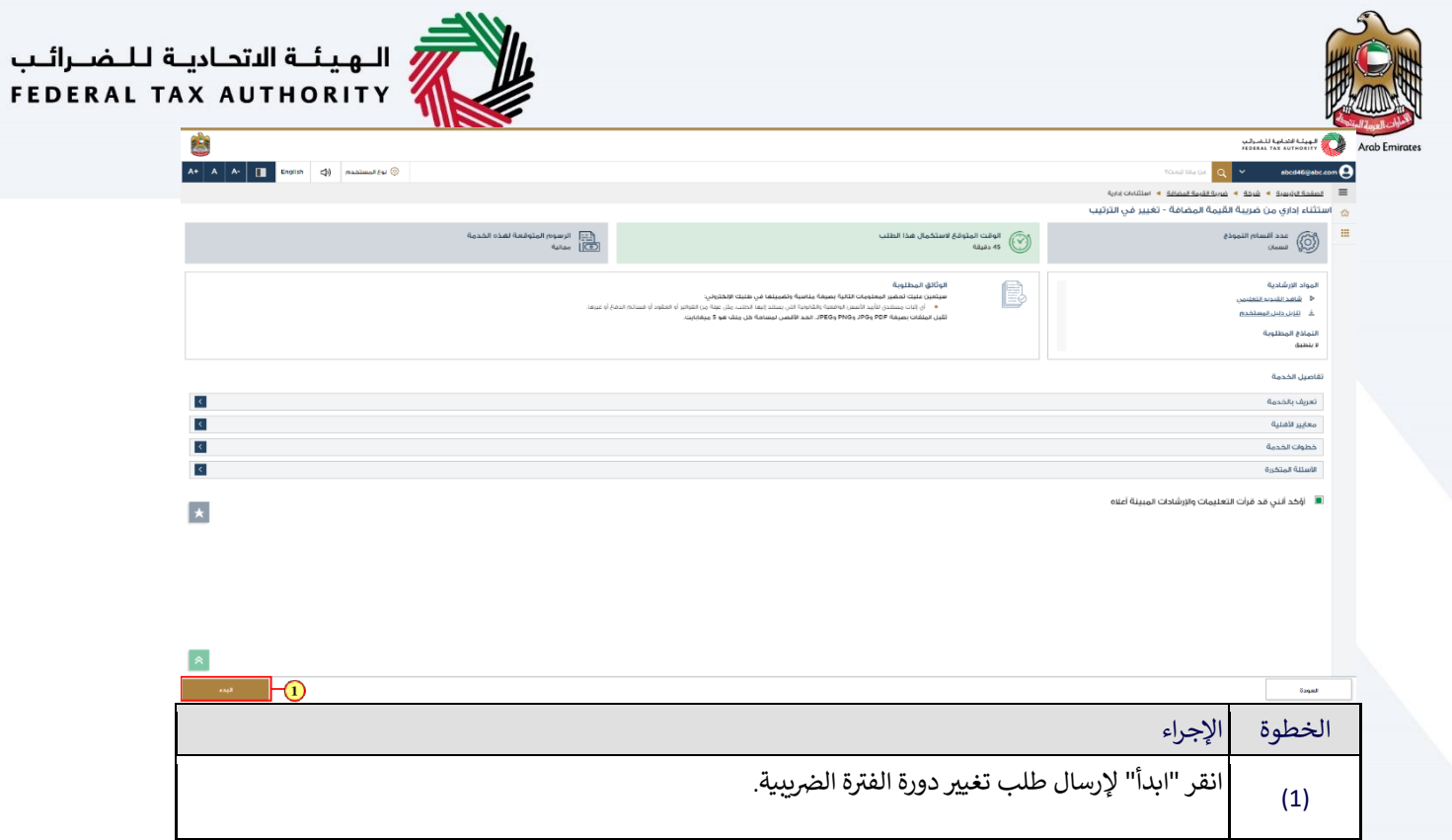

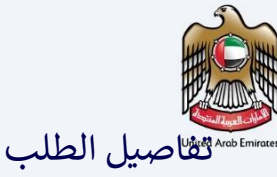

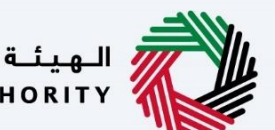

سيئة الاتحاديـة لـلـضـرائـب<br>|-<br>|FEDERAL TAX AUTHORITY

<span id="page-14-1"></span><span id="page-14-0"></span>

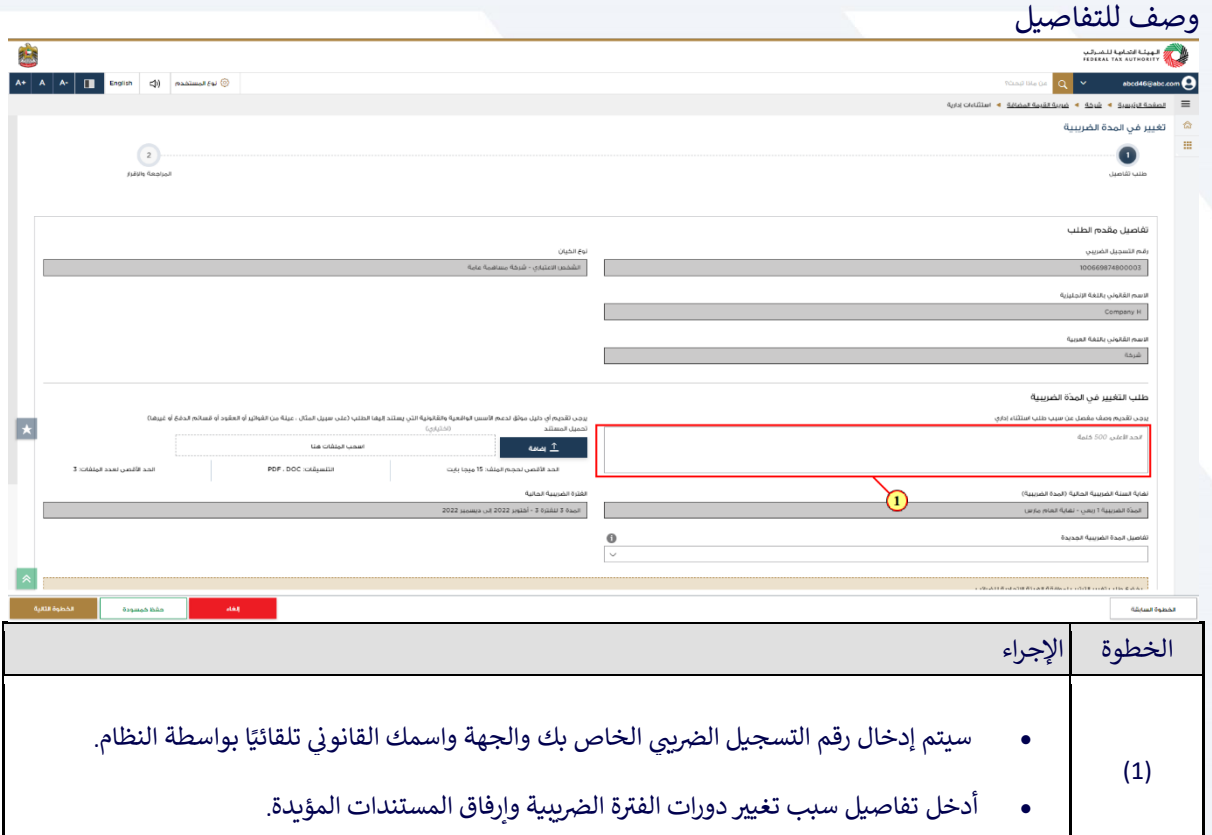

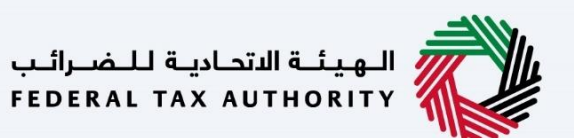

<span id="page-15-0"></span>تفاصيل الدورة الجديدة

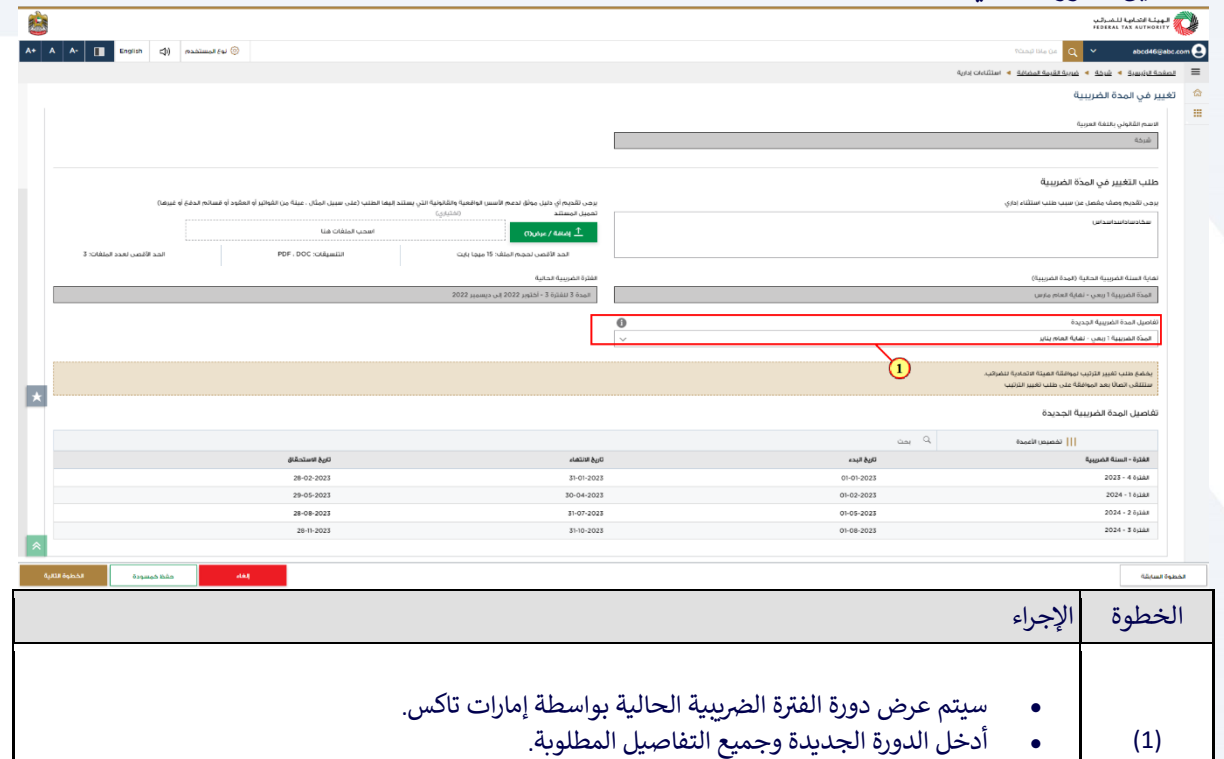

مراجعة تفاصيل الدورة الجديدة المدخلة بواسطة النظام.

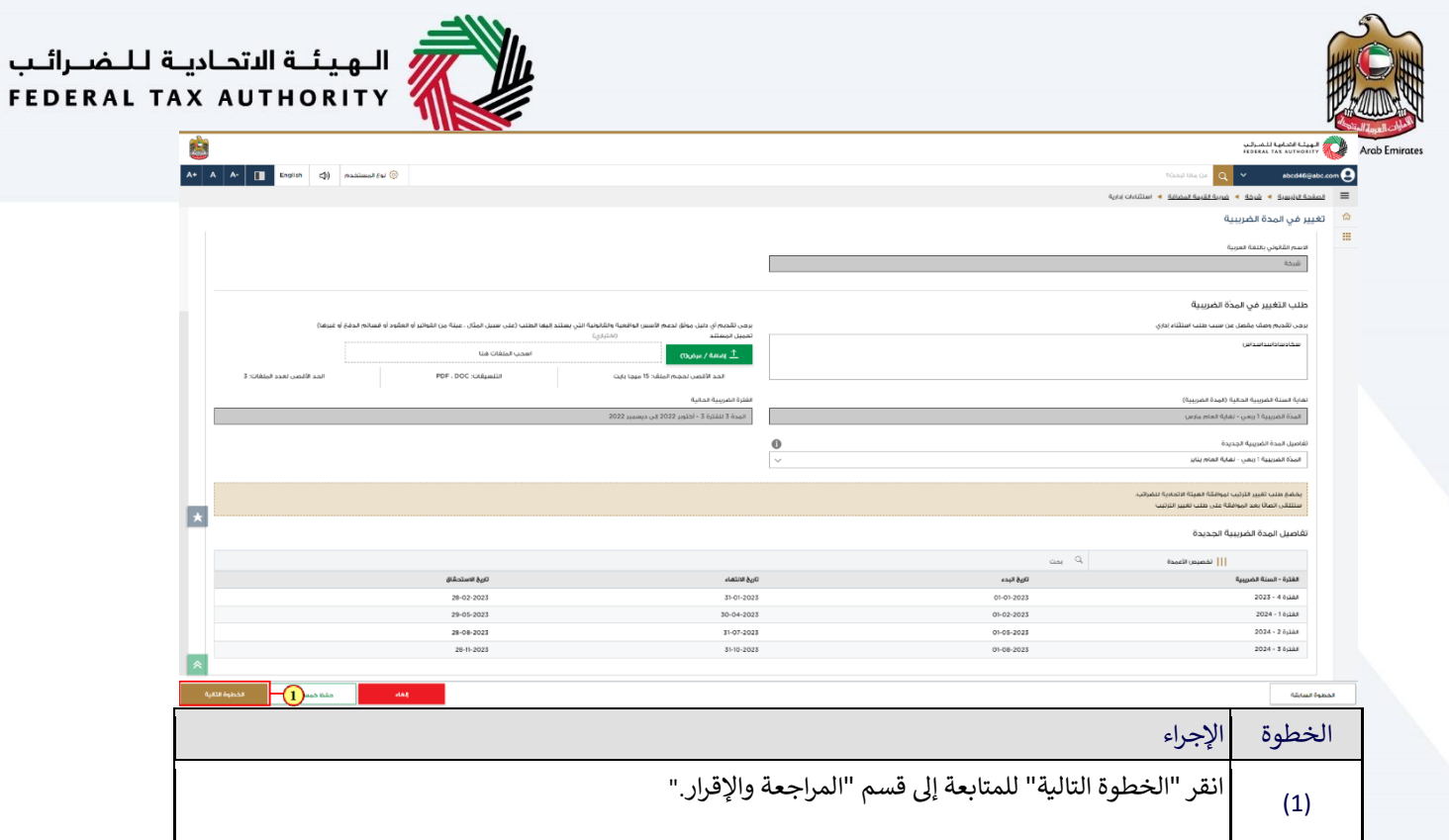

<span id="page-17-0"></span>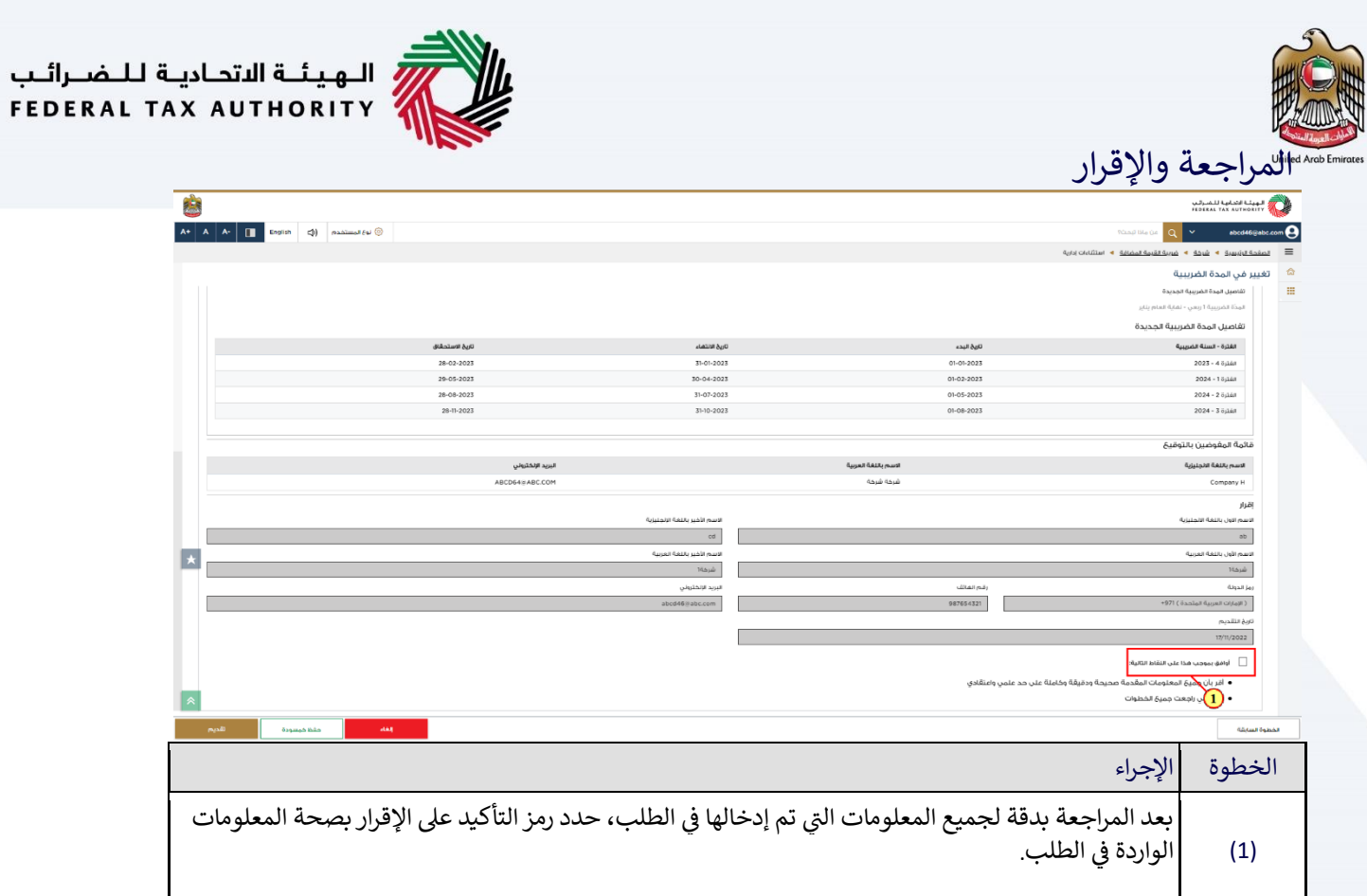

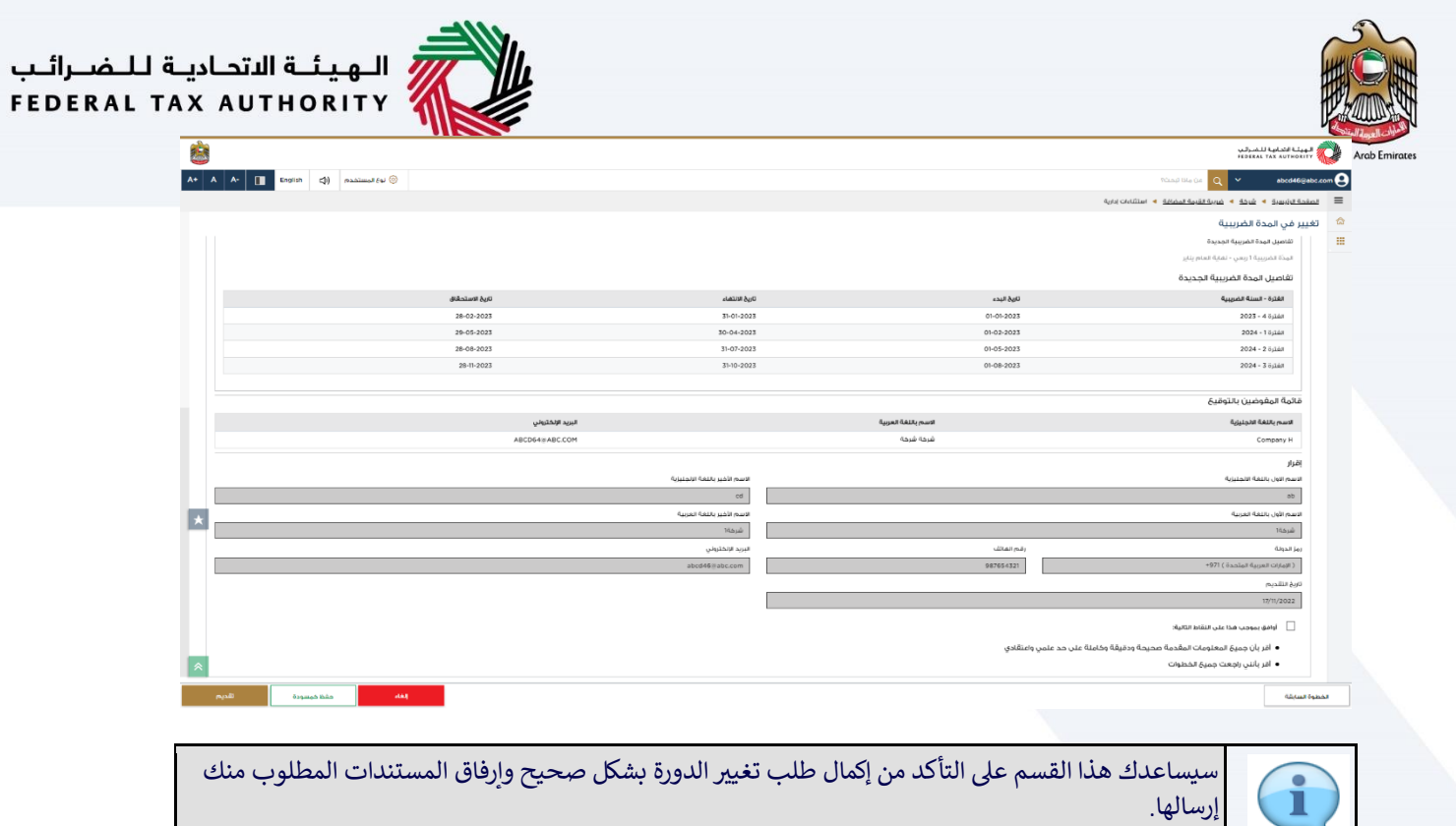

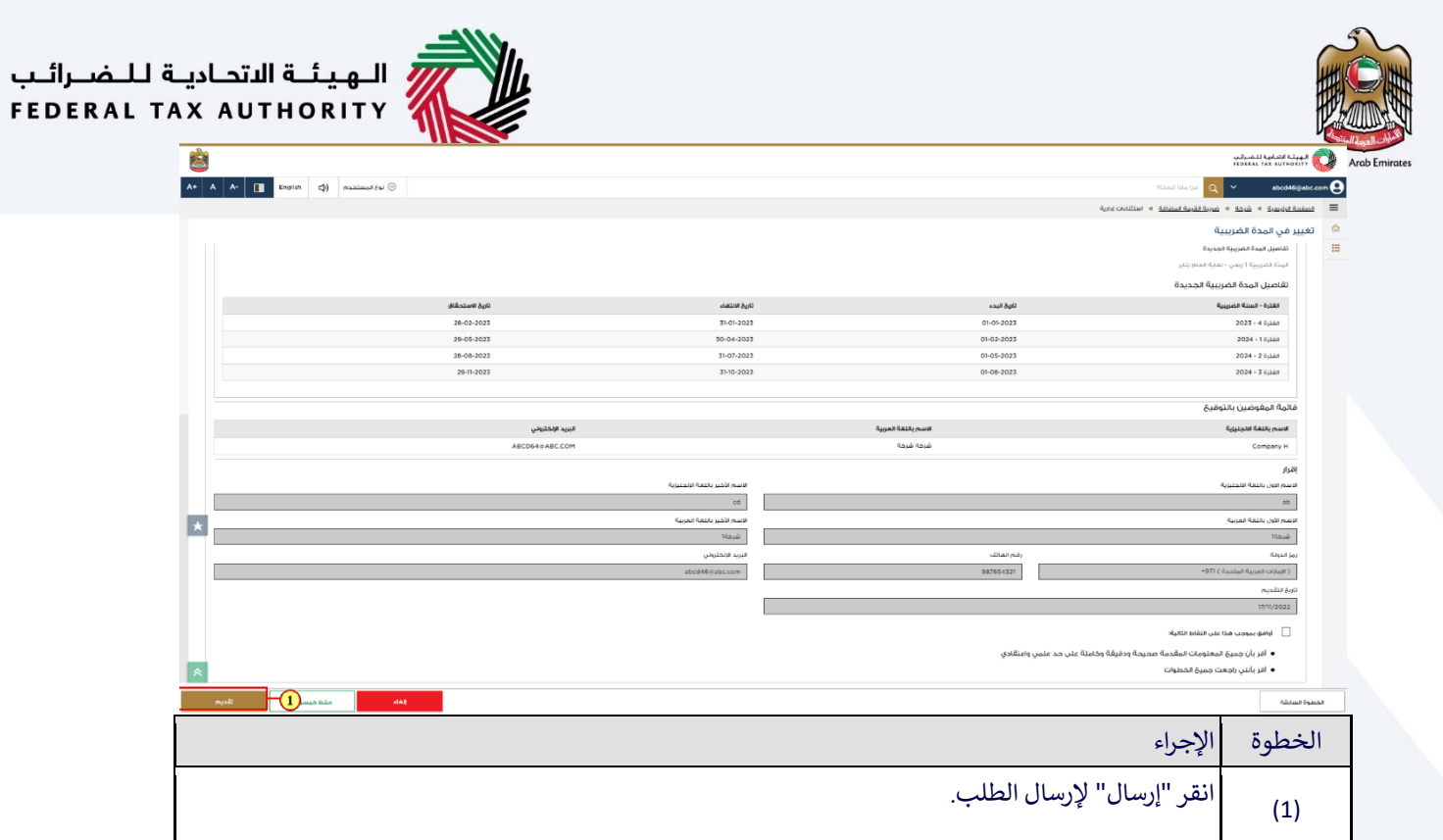

<span id="page-20-0"></span>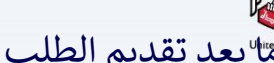

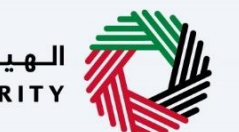

الـهـيئــة الاتحـاديـة لـلــضــرائـب<br>|FEDERAL TAX AUTHORITY

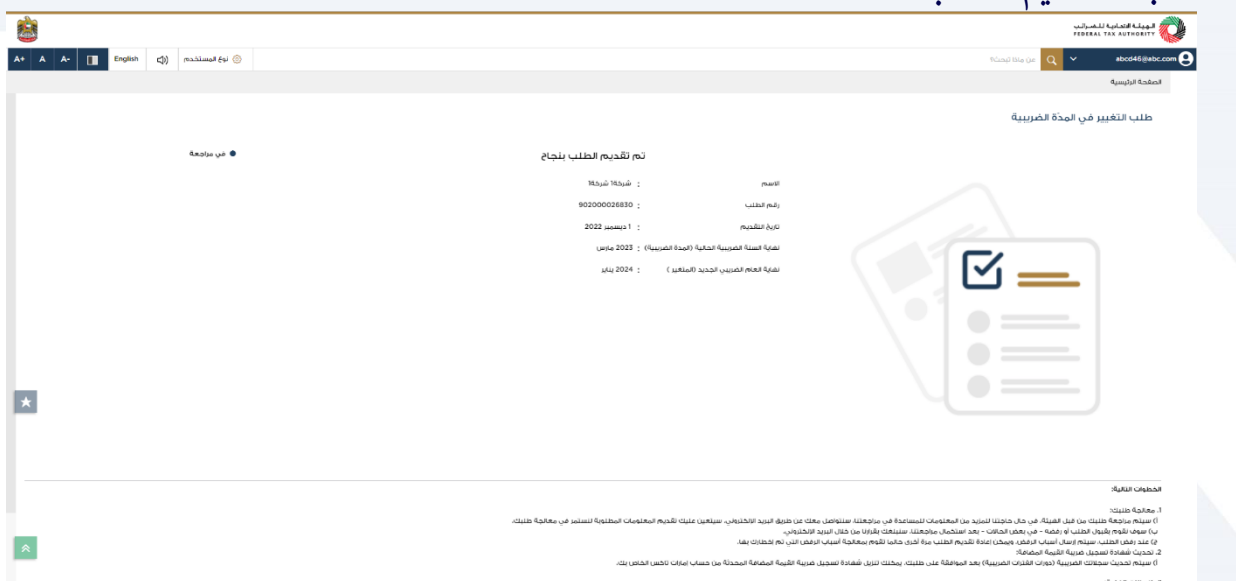

بعد تقديم طلبك بنجاح، يتم إنشاء رقم مرجعي لطلبك<br>. المقدم. يرجى الملاحظة أن هذا الرقم المرجعي للتواصل<br>-تركت من المستقبلة الاتحادية للضرائب.<br>مستقبلًا مع الهيئة الاتحادية للضرائب. ماذا بعد ذلك؟ بمجرد تقديم الطلب، توافق الهيئة أو ترفض الطلب ا لذلك. ً رضيبة وفق بلغ الشخص الخاضع لل وت **:** • إذا طلبت الهيئة الاتحادية للضّرائب أي تفاصيل إضافية منك للمساعدة في التحقق من طلبك، ي .<br>د .<br>فستتلقى إشعارًا بالبريد الإلكتروني يحدد المعلومات ي المطلوبة منك. • بمجرد تأكيد الهيئة الاتحادية للضرائب على قبول طلبك، سيتم إشعارك بالقرار. س ا لذلك. ً لوحة المتابعة وفق ث حالة طلبك ف ّ حد ت ي ر ُ كما يمكنك التحقق حالة طلبك في لوحة المتابعة في ي ر ي ر أي وقت.

<span id="page-21-0"></span>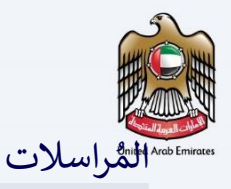

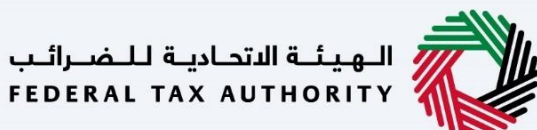

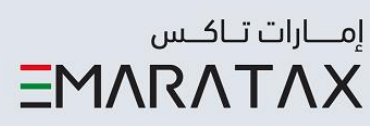

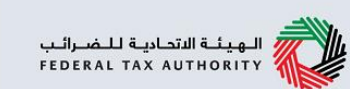

## سيتلقي الشخص الخاضع للضريبة المراسلات التالية:

- إقرار باستلام الطلب.
- إشعار تقديم معلومات إضافية (فقط في حال طلبت الهيئة مزيدًا من المعلومات قد تساعدها في مراجعة طلبك).
	- إشعار بقبول أو رفض الطلّب.

الهيئــة الاتحـاديــة لــلــضــرائــب<br>FEDERAL TAX AUTHORITY

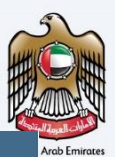

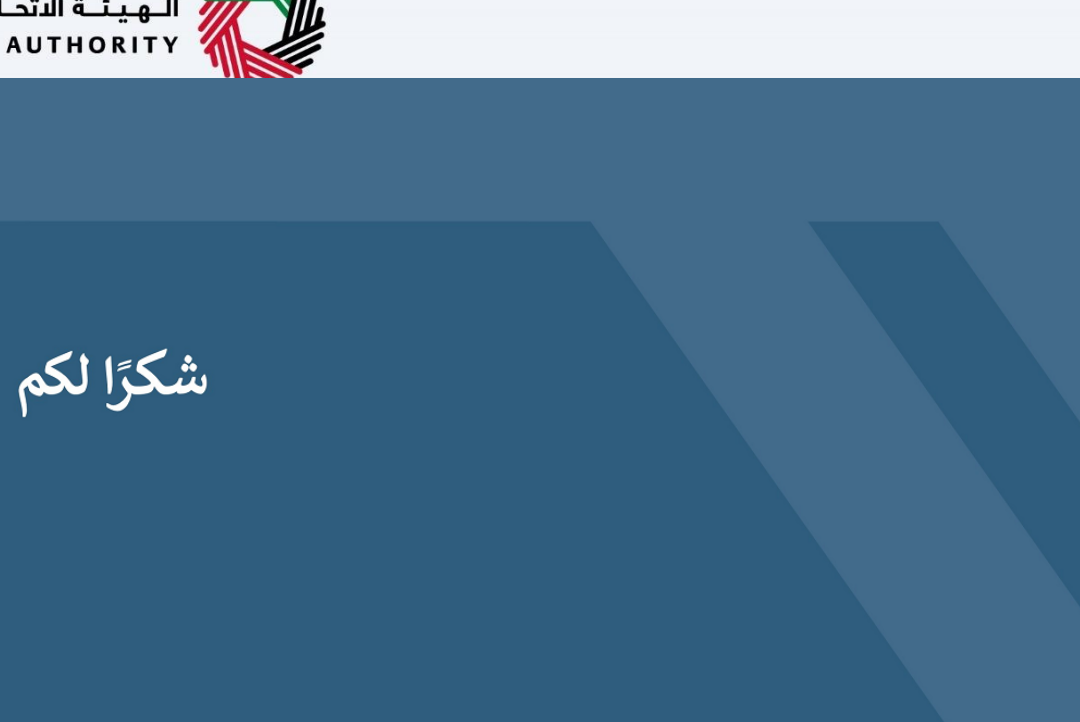